# **TD2 Outils de partage de documents (2) : framapad**

Vous avez maintenant une partie des informations nécessaires à la rédaction de votre document, vous allez donc

- continuer vos recherches et mettre à jour le framacalc créé lors de la première séance
- commencer la rédaction sur un framapad.

#### I. Maintenant passons à framapad

Contrairement à framacalc, framapad vous permet de créer des documents privés ou restreints. Framapad est un traitement de texte.

### II. Création d'un document

Allez sur https://framapad.org/ . Vous obtenez ceci.

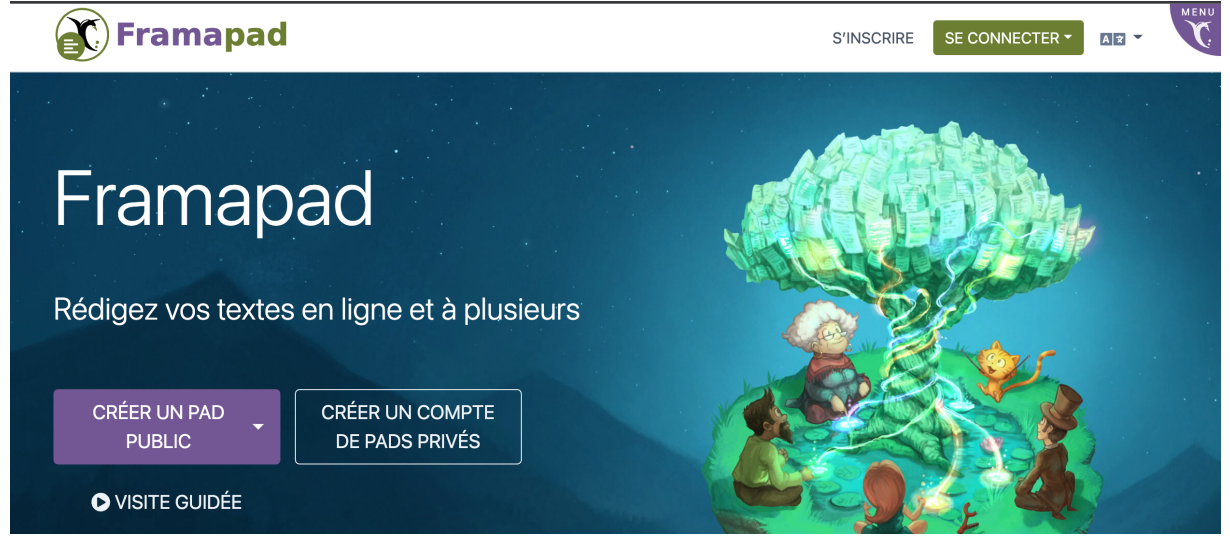

Vous allez donc

- 1. Tous vous inscrire (en haut à droite) ou vous connecter si vous avez déjà un compte
- 2. Créer un dossier restreint « créer un compte de pads privés », tout comme pour le framacalc, un seul membre du groupe le crée et lui donne un nom qui a du sens

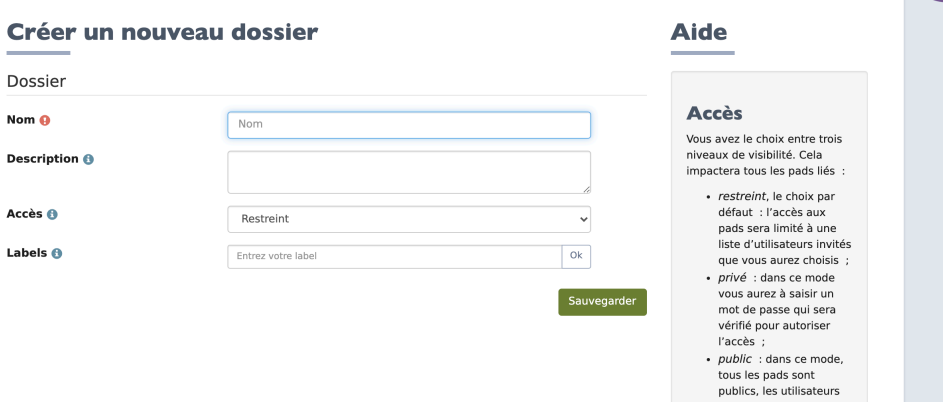

n'ont alors besoin que<br>de l'adresse URL pour y

3. Celui qui a créé le pad doit inviter les autres membres du groupe, vous pouvez aussi m'inviter avec mon adresse institutionnelle.

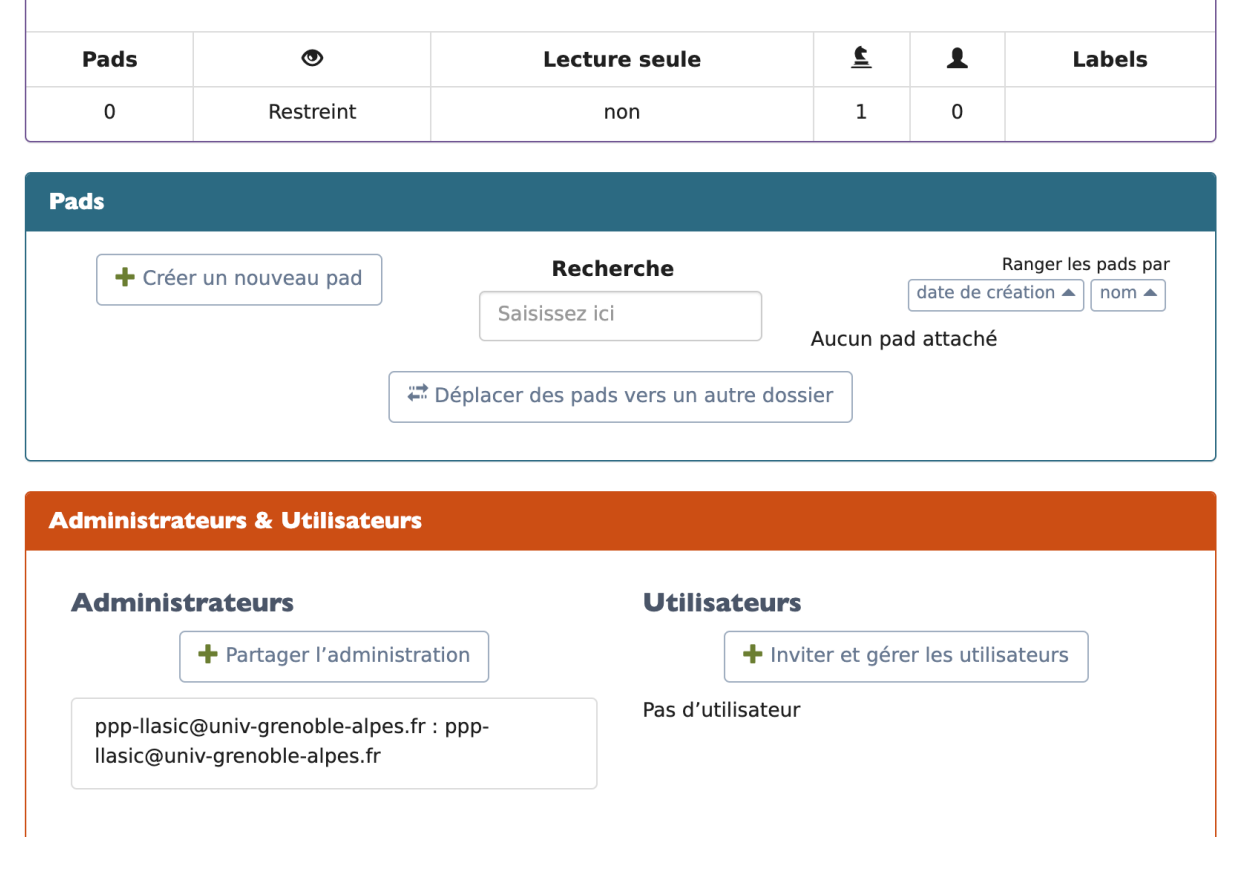

### III. Rédaction du document

A vous maintenant de rédiger votre rapport en utilisant les informations que vous avez trouvées et que vous avez consignées dans le framacalc.

Vous devez utiliser le tchat (en bas à droite) pour prendre les décisions sur la structuration du document et pour vous répartir le travail (qui rédige quoi). Vous devez utiliser les styles.

Vous pouvez intervenir en même temps sur des ordinateurs différents cela ne pose pas de problème.

## IV. Export vers LibreOffice-writer

Une fois que votre document est terminé. Il ne vous reste plus qu'à l'exporter dans LibreOffice-writer. Nous verrons la semaine prochaine comment terminer le document en ajoutant la table des matières, les entêtes et pieds de page, des photos ou image, etc.

X

Pour exporter il vous suffira de cliquer sur puis sur « ODT (Open Document Format).

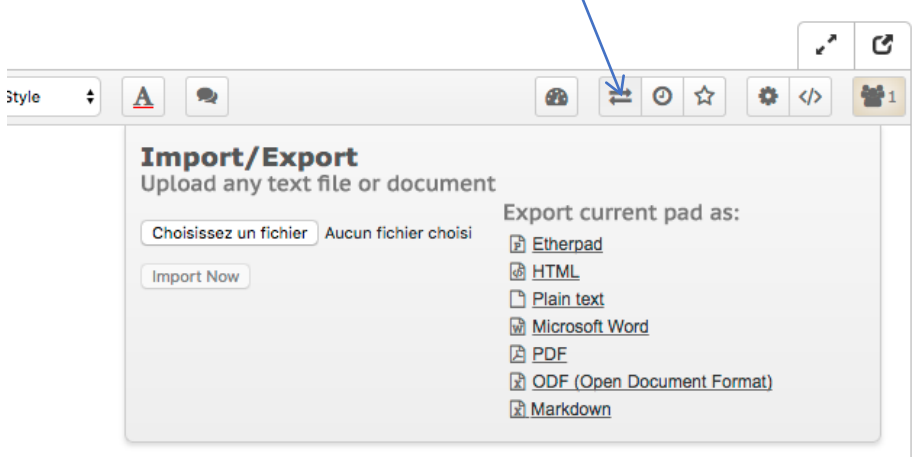

Une fois terminé envoyez-le moi.